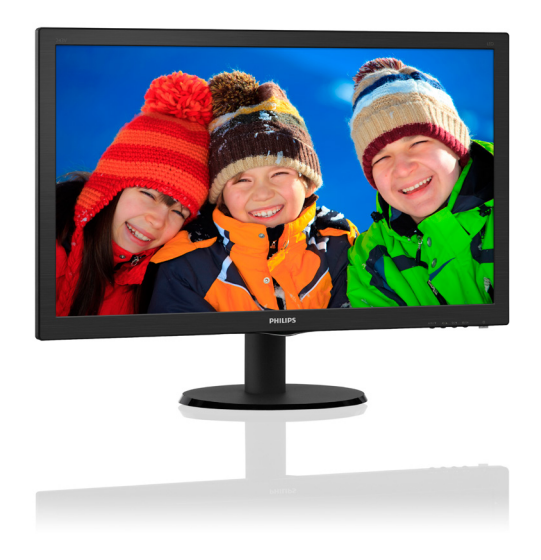

# www.philips.com/welcome

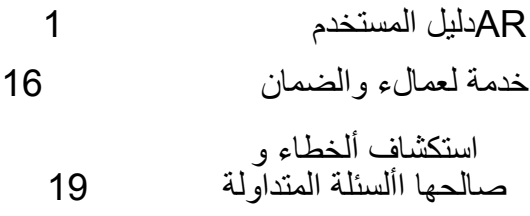

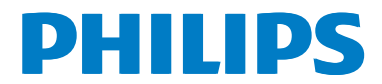

# **جدول المحتويات**

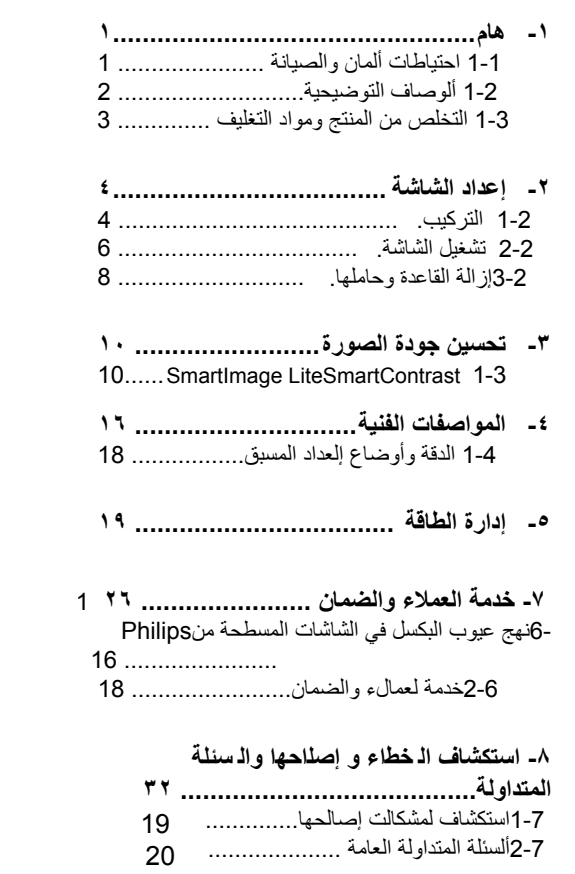

# **-1 هام**

يناسب دليل المستخدم اإللكتروني الحالي أي شخص يستخدم شاشة Philips. يجب قراءة دليل المستخدم هذا بعناية قبل استخدام الشاشة الخاصة بك. حيث أنه يحتوي على معلومات ومالحظات هامة تتعلق بتشغيل الشاشة.

يكون ضمان Philips ساريًا شريطة ان يتم التعامل مع المنتج بشكل ملائم في الغرض المصنوع لأجله، وذلك حسب ً تعليمات التشغيل الخاصة به وبناء على تقديم أصل فاتورة ً الشراء أو إيصال الدفع موضحا عليه تاريخ الشراء واسم الوكيل والطراز ورقم اإلنتاج الخاص بالمنتج.

## **111 احتياطات األمان والصيانة**

## **تحذيرات**

قد يؤدي استخدام عناصر تحكم أو عمليات ضبط أو إجراءات خالف المحددة في هذا المستند إلى التعرض لصدمة أو مخاطر كهربائية و/أو مخاطر ميكانيكية. برجاء قراءة واتباع هذه التعليمات عند توصيل واستخدام شاشة العرض الخاصة بالكمبيوتر:

**التشغيل**

- ً يرجى الحفاظ على الشاشة بعيدا عن أشعة الشمس المباشرة وعن الأضواء الساطعة القوية وبعيدًا عن أي مصدر حرارة آخر. فالتعرض لفترة طويلة لهذا النوع من البيئة قد يؤدي إلى تغير لون الشاشة وتلفها.
- أبق ً الشاشة بعيدا عن الزيت. فقد يتلف الزيت الغطاء ِ البالستيكي للشاشة ويبطل الضمان.
- •قم بإزالة أي جسم يمكن أن يسقط في فتحات التهوية أو يمنع التبريد الصحيح لألجهزة اإللكترونية لشاشة العرض.
	- •ال تقم بسد فتحات التهوية الموجودة على الهيكل.
	- •عند تثبيت شاشة العرض، احرص على أن يكون ً الوصول إلى مقبس وقابس الطاقة ميسورا.
- •إذا تم إيقاف تشغيل شاشة العرض من خالل فصل كبل الطاقة أو سلك طاقة التيار المستمر، انتظر مدة 6 ثوان قبل توصيل كبل الطاقة أو سلك طاقة التيار المستمر من أجل التشغيل العادي.
	- •برجاء استخدام سلك الطاقة المعتمد الذي توفره شركة Philips في كافة األوقات. في حالة ضياع سلك الطاقة، برجاء االتصال بمركز الخدمة المحلي لديك. )الرجاء الرجوع إلى معلومات االتصال بالخدمة المدرجة في دليل المعلومات المهمة.(
- <span id="page-2-0"></span> •تجنب تعريض الشاشة لهزة عنيفة أو صدمة شديدة أثناء التشغيل.
- لتجنب تلف محتمل مثل تقشر اللوحة من اإلطار، تأكد من عدم امالة الشاشة لأسفل بز اوية أكبر ًمن 5- درجات. إذا تم تجاوز الحد الأقصى لقياس زاوية الإمالة لأسفل البالغ 5- درجات، فلن يكون تلف الشاشة مشمولاً بالضمان.
	- •تجنب الطرق على شاشة العرض أو إسقاطها أثناء التشغيل أو النقل.

#### **الصيانة**

- َّ لحماية الشاشة من أي تلف محتمل، تجنب الضغط الشديد على لوحة LCD. وعند نقل الشاشة، احرص على اإلمساك باإلطار الخاص بحمل الشاشة وال تحمل الشاشة من خالل وضع يدك أو أصابعك على لوحة LCD.
	- •قد تؤدي محاليل التنظيف ذات األساس الزيتي إلى إتالف األجزاء البالستيكية وإبطال الضمان.
	- •قم بفصل الطاقة عن الشاشة في حالة عدم استخدامها لفترة طويلة من الزمن.
- •افصل الطاقة عن شاشة العرض إذا أردت تنظيفها باستخدام قطعة قماش رطبة. يمكن مسح الشاشة باستخدام قطعة قماش جافة عند فصل الطاقة عنها. ومع ذلك، تجنب مطلقًا استخدام مادة مذيبة عضوية مثل الكحول أو السوائل المعتمدة على األمونيا لتنظيف شاشة العرض.
	- •لتجنب مخاطر الصدمة أو التلف التام للجهاز، ال ُعرض شاشة العرض لألتربة أو المطر أو المياه أو ت بيئة شديدة الرطوبة.
	- •في حالة حدوث بلل لشاشة العرض، قم بمسحها باستخدام قطعة قماش نظيفة في أسرع وقت ممكن.
- •في حالة دخول مادة غريبة أو مياه إلى شاشة العرض، فبرجاء إيقاف التشغيل على الفور وفصل سلك الطاقة. بعد ذلك، قم بإزالة المادة الغريبة أو المياه، ثم قم بإرسالها إلى مركز الصيانة.
	- •ال تقم بتخزين أو استخدام الشاشة في أماكن معرضة للحرارة أو ضوء الشمس المباشر أو البرودة الشديدة.
- •من أجل الحفاظ على أفضل أداء لشاشة العرض واستخدامها ألطول فترة ممكنة، برجاء استخدام شاشة العرض في أماكن تقع ضمن نطاقات درجة الحرارة والرطوبة التالية.
- •درجة الحرارة: 0 40 درجة مئوية، 32 104 درجة فهرينهيت

 •الرطوبة: من 20 إلى 80 % رطوبة نسبية

## **ةيلظلا ةروصلا/قارتحالا ةرهاظ لوح ةمهم تامولعم**

 • ً هام: يجب أن تقوم دائما بتنشيط برنامج شاشة التوقف ً عندما تترك الشاشة بال مراقبة. البد دوما من تنشيط تطبيق لتحديث الشاشة بشكل دوري إذا كانت الشاشة ستعرض محتوى ثابت ال يتغير. قد يؤدي العرض المستمر لفترة زمنية ممتدة للصور الساكنة أو الثابتة إلى ً "اإلجهاد"، الذي يعرف أيضا بـ "الصورة الالحقة" أو "الصورة المخفية".

يعتبر كل من "اإلجهاد" أو "الصورة الالحقة" أو "الصور المخفية" من الظواهر المعروفة في تكنولوجيا لوحات LCD. في معظم الحاالت، تختفي ظاهرة "اإلجهاد" أو "الصورة الالحقة" أو "الصور المخفية" بشكل تدريجي عبر فترة زمنية بعد أن يتم إيقاف تشغيل الطاقة.

## **تحذير**

قد يؤدي عدم تنشيط شاشة مؤقتة أو تحديث الشاشة بصفة دورية إلى ظهور أعراض خطيرة لن تختفي وال يمكن إصالحها مثل "احتراق الشاشة" أو ظهور "صورة بعدية" أو "صور ظلية"، علمًا بأن الأضرار السابق ذكرها ليست مشمولة في الضمان.

#### **الخدمة**

- •ال ينبغي فتح غطاء الشاشة إال بواسطة موظف الخدمة المؤهل.
- •إذا كان هناك احتياج إلى أية أوراق إلجراء الصيانة أو التكامل، برجاء االتصال بمركز الخدمة المحلي لديك. )الرجاء الرجوع إلى معلومات االتصال بالخدمة المدرجة في دليل المعلومات المهمة.(
	- •لالطالع على معلومات النقل، برجاء الرجوع إلى "المواصفات الفنية".
- •ال تترك شاشة العرض في السيارة/الشاحنة تحت ضوء الشمس المباشر.

#### **مالحظة**

استشر فني الخدمة إذا كانت شاشة العرض ال تعمل بشكل صحيح، أو إذا كنت غير متأكد من اإلجراء الالزم اتخاذه بعد اتباع تعليمات التشغيل الواردة في هذا الدليل.

## **111 األوصاف التوضيحية**

<span id="page-3-0"></span>تُوضح الأقسام الفر عية التالية الاصطلاحات التوضيحية المستخدمة في هذا الدليل.

#### **المالحظات والتنبيهات والتحذيرات**

في هذا الدليل، توجد بعض أجزاء نصية مصحوبة برمز ومطبوعة بخط عريض أو مائل. تحتوي هذه األجزاء على المالحظات والتنبيهات والتحذيرات. ويتم استخدامها كما يلي:

#### **مالحظة**

يشير هذا الرمز إلى معلومات هامة وتلميحات تساعدك على االستخدام األمثل لجهاز الكمبيوتر لديك.

#### **تنبيه**

يشير هذا الرمز إلى معلومات تطلعك على كيفية تجنب تلف محتمل للجهاز أو فقد للبيانات.

## **تحذير**

يشير هذا الرمز إلى احتمال حدوث إصابة جسدية وتطلعك على كيفية تجنب المشكلة.

قد تظهر بعض التحذيرات في تنسيقات بديلة وقد ال تكون مصحوبة برمز. في مثل هذه الحاالت، تكون طريقة العرض الخاص للتحذير من اختصاص الجهة التنظيمية المعنية.

## **111 التخلص من المنتج ومواد التغليف**

## <span id="page-4-0"></span>**Taking back/Recycling Information for Customers**

Philips establishes technically and economically viable objectives to optimize the environmental performance of the organization's product, service and .activities

From the planning, design and production stages, Philips emphasizes the important of making products that can easily be recycled. At Philips, end-of-life management primarily entails participation innational take-back initiatives and recycling programs whenever possible. preferably in cooperation with competitors. which recycle all materials (products and related packaging material) in accordance with all Environmental Laws and taking back program with the contractor company.

Your display is manufactured with high quality materials and components which can be recycled and reused.

To learn more about our recycling program please visit

http://www.philips.com/a-w/about/ sustainability.html

**مخلفات المعدات اإللكترونية واألجهزة الكهربائية - WEEE**

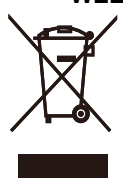

This marking on the product or on its This marking on the product or on its packaging illustrates that, under European Directive 2012/19/EU governing used electrical and electronic appliances, this product may not be disposed of with normal household waste. You are responsible for disposal of this equipment through a designated waste electrical and electronic equipment collection. To determine the locations for dropping off such waste electrical and electronic, contact your local government office the waste disposal organization that serves your household or the store at which you purchased the product.

Your new monitor contains materials that can be recycled and reused. Specialized companies can recycle your product to increase the amount of reusable materials and to minimize the amount to be disposed of.

All redundant packing material has been omitted. We have done our utmost to make the packaging easily separable into mono materials.

Please fin out about the local regulations on how to dispose of your old monitor and packing from your sales representative.

# **-2 إعداد الشاشة**

## **222 التركيب**

**محتويات العبوة**

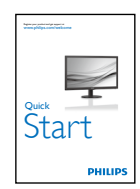

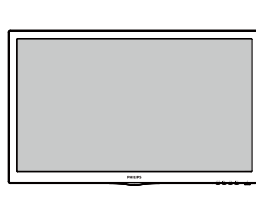

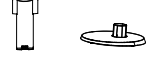

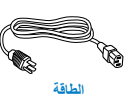

Audio\*

 $\sigma_{\rm h}$ 

.<br>Ga

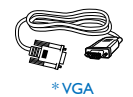

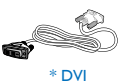

HDMI\*

الرجاء الاطلاع على المرفق \*

- **تركیب حامل القاعد ة**
- <span id="page-5-0"></span>-1 ضع الشاشة بحیث یكون الوجھ ل سفل على سطح أملس وناعم مع الحرص على تجنب خدش الشاشة أو تلفھا.

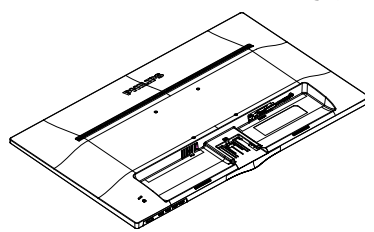

-2 ركب حامل القاعدة بالشاشة إلى أن تركب في مكانھا وتصدر صوت طقطقة.

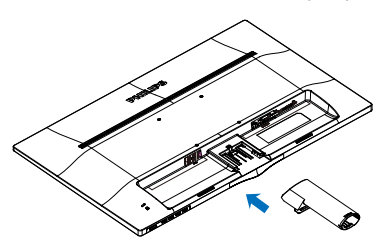

-3 امسك حامل قاعدة الشاشة بكلتا یدیك وقم بإدخال حامل القاعدة بإحكام في عمود القاعدة.

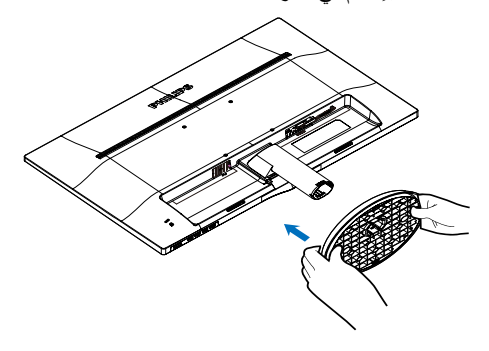

 **التوصیل بالكمبیوتر**

## 243V5LSB/243V5QSB/243V5QSBA

## (Analog only)

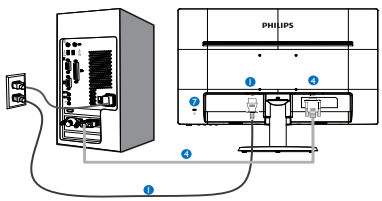

## 243V5LSB/243V5LSW/243V5QSB/243V 5QSW/2 43V5QSBA/243V5QSWA

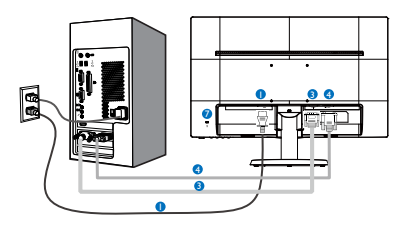

## 243V5LHSB/243V5QHSB/243V5QHSBA

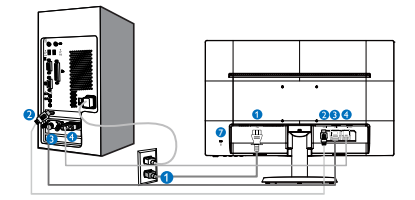

## 243V5LAB/243V5QAB/243V5QABA

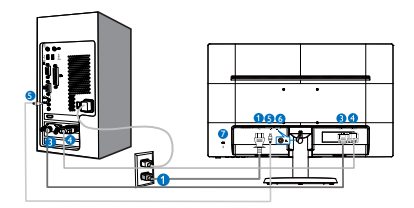

## <span id="page-6-0"></span>243V5LHAB/243V5QHAB/243V5QHABA **/243V5QHAWA**

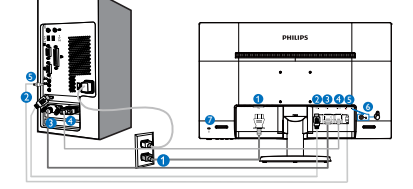

 إدخال طاقة تیار متر دد إدخال HDM إدخال D-DVI إدخال VGA دخل الصو ت مقبس سماعة ألذ ن قفل Kensington لمنع السرقة

## **لتوصیل بالكمبیوتر**

-1 قم بتوصیل سلك الطاقة بمؤخرة الشاشة بإحكام.

- -2 قم بإیقاف تشغیل الكمبیوتر وقم بفصل كبل الطاقة. -3 قم بتوصیل كبل إشارة الشاشة في موصل الفیدیو الموجود بمؤخرة الكمبیوتر.
- -4 قم بتوصیل سلك الطاقة الخاص بالكمبیوتر والشاشة في مأخذ قریب.
	- -5 قم بتشغیل الكمبیوتر والشاشة. یستدل على صحة التركیب من الل ظھور صورة على الشاشة.

**222 تشغيل الشاشة**

 **منظر أمامي لوصف المنتج**

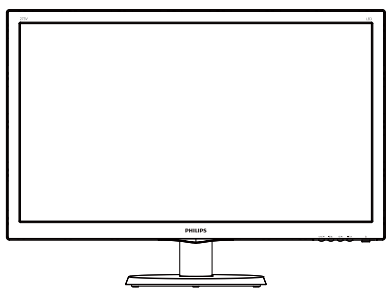

**طراز /24QAB5V/243LHAB5V/243LAB5V243 /QHABA5V/243QHAB5V/243QABA5V3 243V5QHAWA** 

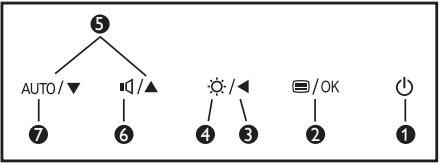

**طراز**

#### 243V5LSB/243V5LSW/243V5OSB /243 **V5QSW/243V5QSBA/243V5QSWA/** 243V5LHSB/243V5QHSB/243V5QHSBA

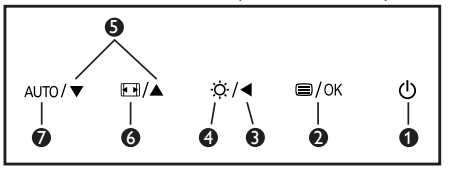

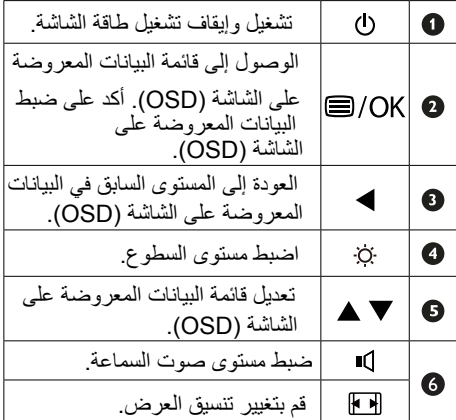

AUTO  $\bullet$ 

 $\overline{2}$ 

اضبط الشاشةتلقائي ًا.

**وصف البيانات المعروضة على الشاشة**

**ما هي البيانات المعروضة على الشاشة )OSD)؟**

تعتبر البیانات المعروضة على الشاشة )OSD )میزة موجودة في جمیع شاشات LCD من Philips. وھي تتیح للمستخدم النھائي ضبط أداء الشاشة أو تحدید الوظائف لشاشات العرض مباشرةً من الل إطار البیانات المعروضة على الشاشة. یتم توضیح واجھة شاشة العرض سھلة الستخدام أدناه:

#### 243V5LSB/243V5QSB/243V5QSBA(Analog **(only**

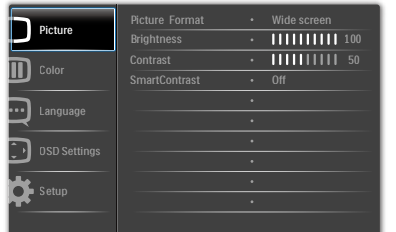

#### 243V5LSB/243V5LSW/243V5QSB /243V5OS W/243V5OSBA/243V5OSWA

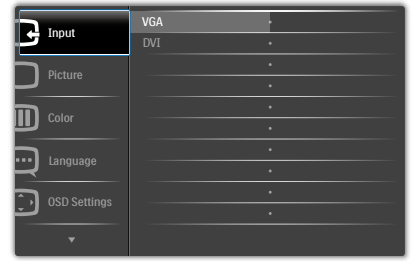

## 243V5LHSB/243V5QHSB/243V5QHSBA

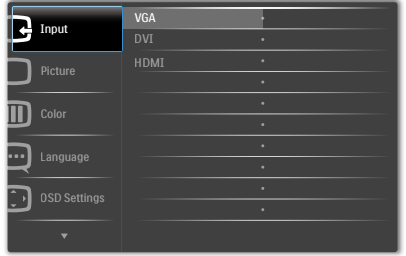

#### **قائمة البيانات المعروضة على الشاشة )OSD)**

<span id="page-8-0"></span>فیما یلي منظر شامل للبیانات المعروضة على الشاشة. یمكنك استخدام ھذا المنظر كمرجع إذا أردت التعرف بمفردك على عملیات الضبط المختلفة بعد ذلك.

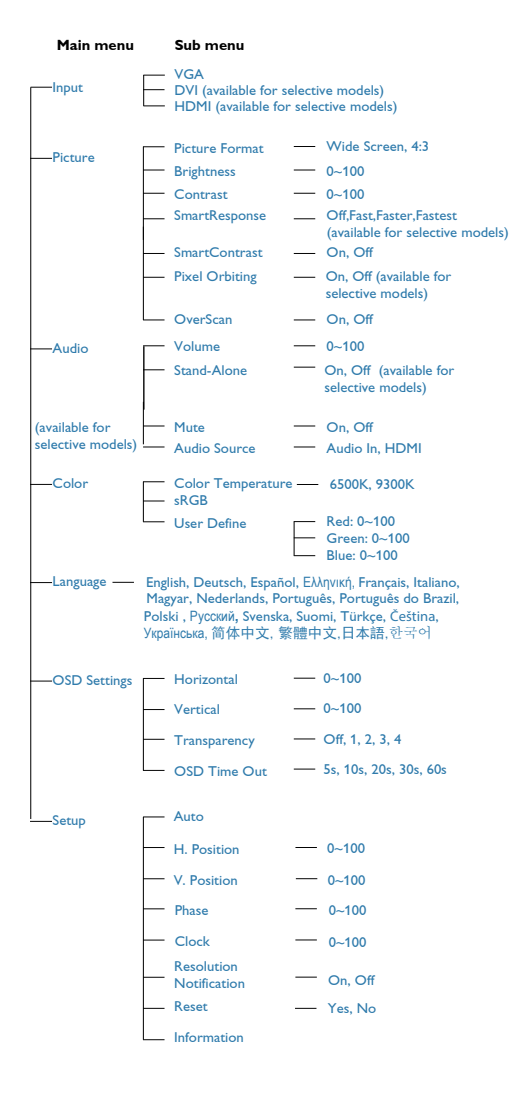

#### 243V5I AB/243V5OAB/243V5OABA

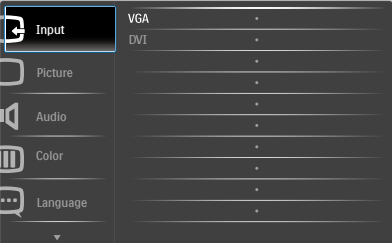

#### **/QHABA5V/243QHAB5V/243LHAB5V243 243V5QHAWA**

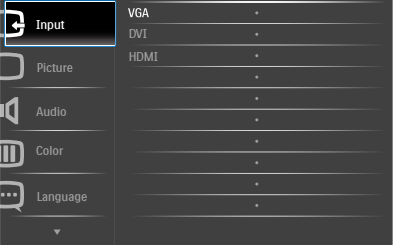

## **تعليمات بسيطة وأساسية حول مفاتيح التحكم**

في البیانات المعروضة على الشاشة الموضحة عالھ، یمكنك الضغط على ألزرار الموجود على اللوحة ألمامیة لشاشة العرض لتحریك المؤشر، ثم اضغط زر **موافق** لتأكید الختیار أو التغییر.

-2 إعداد الشاشة

## **إعالم خاص بالدقة**

تم تصميم هذه الشاشة للحصول على أفضل أداء حسب دقتها األصلية، 1920 × 1080 عند 60 هرتز. عندما يتم تشغيل الشاشة عند دقة مختلفة، يتم عرض تنبيه على الشاشة: استخدم دقة 1920×1080 عند 60 هرتز للحصول على أفضل النتائج.

> يمكن إيقاف تشغيل تنبيه الدقة األصلية من Setup )اإلعداد( في قائمة OSD( البيانات المعروضة على الشاشة(.

#### **الوظائف الحركية**

**الميل**

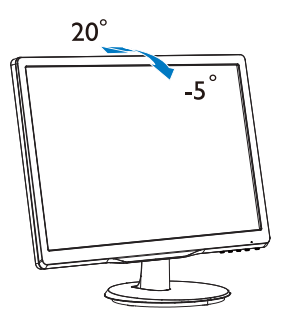

## تحذير

- لتجنب تلف محتمل في الشاشة مثل تقشر اللوحة، تأكد من عدم إمالة الشاشة لأسفل بزاوية أكبر من -0 درجات.
	- ا تضغط على الشاشة أثناء ضبط زاويتها. أمسكها من اإلطار فقط.

## **222 إزالة القاعدة وحاملها**

#### **إزالة حامل القاعدة**

قبل البدء بفك قاعدة الشاشة، يرجى اتباع اإلرشادات الموجودة أدناه لتجنب أي تلف أو إصابة محتملة.

-1 ضع الشاشة بحيث يكون الوجه ألسفل على سطح أملس مع الحرص على تجنب خدش الشاشة أو تلفها.

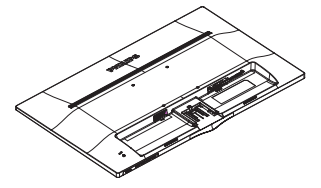

-2 ً اضغط مشابك القفل لفصل حامل القاعدة بعيدا عن عمود القاعدة.

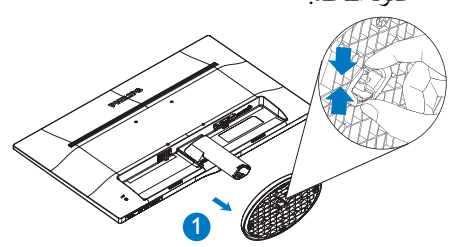

-3 اضغط على زر التحرير لفصل حامل القاعدة.

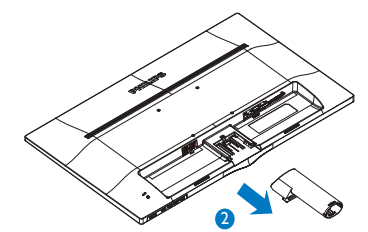

#### **مالحظة**

<span id="page-10-0"></span>تقبل هذه الشاشة واجهة سناد التثبيت بمقاس 100 مم × 100 مم.

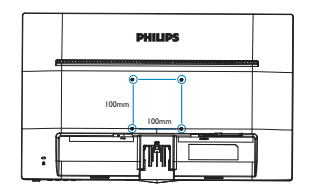

**تحذير** لالستخدام فقط مع رف تعليق التلفزيون معتمد من أندررايترز البوراتوريز )UL )بوزن/حمل أدنى 3.5 كجم.  $\leq 5^\circ$  $> 5^\circ$ 

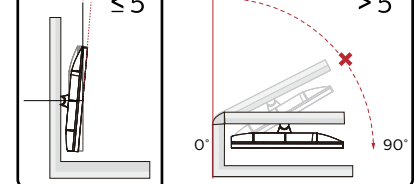

 يف نيبملا نع ةشاشلا ميمصت فلتخي دق \* .ةيحيضوتلا موسرلا

تحذير

 لتجنب تلف محتمل في الشاشة مثل تقشر اللوحة، تأكد من عدم إمالة الشاشة لأسفّل بزاوية أكبر من -0 درجات.

# الصورة **-3 تحسين جودة الصورة**

## **333 SmartImage LiteSmartContrast**

## **ما ھو؟**

ھو تكنولوجیا فریدة تقوم بعمل تحلیل دینامیكي للمحتوى المعروض، كما تقوم بالتحسین التلقائي لنسبة تباین شاشة LCD للحصول على أعلى عدالت الوضوح والتمتع بالمشاھدة، اإلضافة إلى زیادة إلضاءة الخلفیة للحصول على صور ً أكثر وضوح ً ا وسطوع ا أو تقلیل إلضاءة الخلفیة للحصول على عرض أوضح للصور ذات الخلفیات الداكنة.

## **لماذا احتاج إليه؟**

أنت ترغب في الحصول على أفضل وضوح للرؤیة وأعلى مستوى من الراحة أثناء مشاھدة كل نوع من المحتویات. یتحكم SmartContrast بشكل دینامیكي في التباین، كما یقوم بضبط إلضاءة الخلفیة للحصول على صور ألعاب ً وفیدیو واضحة وحیویة وساطعة أو لعرض أكثر وضوح ا للنصوص وقابلیة أكبر لقراءة ألعمال المكتبیة. وعن طریق تخفیض ستھالك شاشتك للطاقة، فإنك توفر تكالیف الطاقة وتطیل من عمر شاشتك.

## **كيف يعمل البرنامج؟**

عندما تقوم بتنشیط SmartContrast سیقوم بتحلیل المحتوى الذي تعرضھ في الوقت الحقیقي وذلك لضبط أللوان والتحكم في كثافة إلضاءة الخلفیة. ستقوم ھذه الوظیفة بتحسین درجة التباین بشكل دینامیكي للحصول على المزید من الترفیھ عند عرض الفیدیو أو تشغیل أللعاب.

# **-4 المواصفات الفنية**

<span id="page-12-0"></span>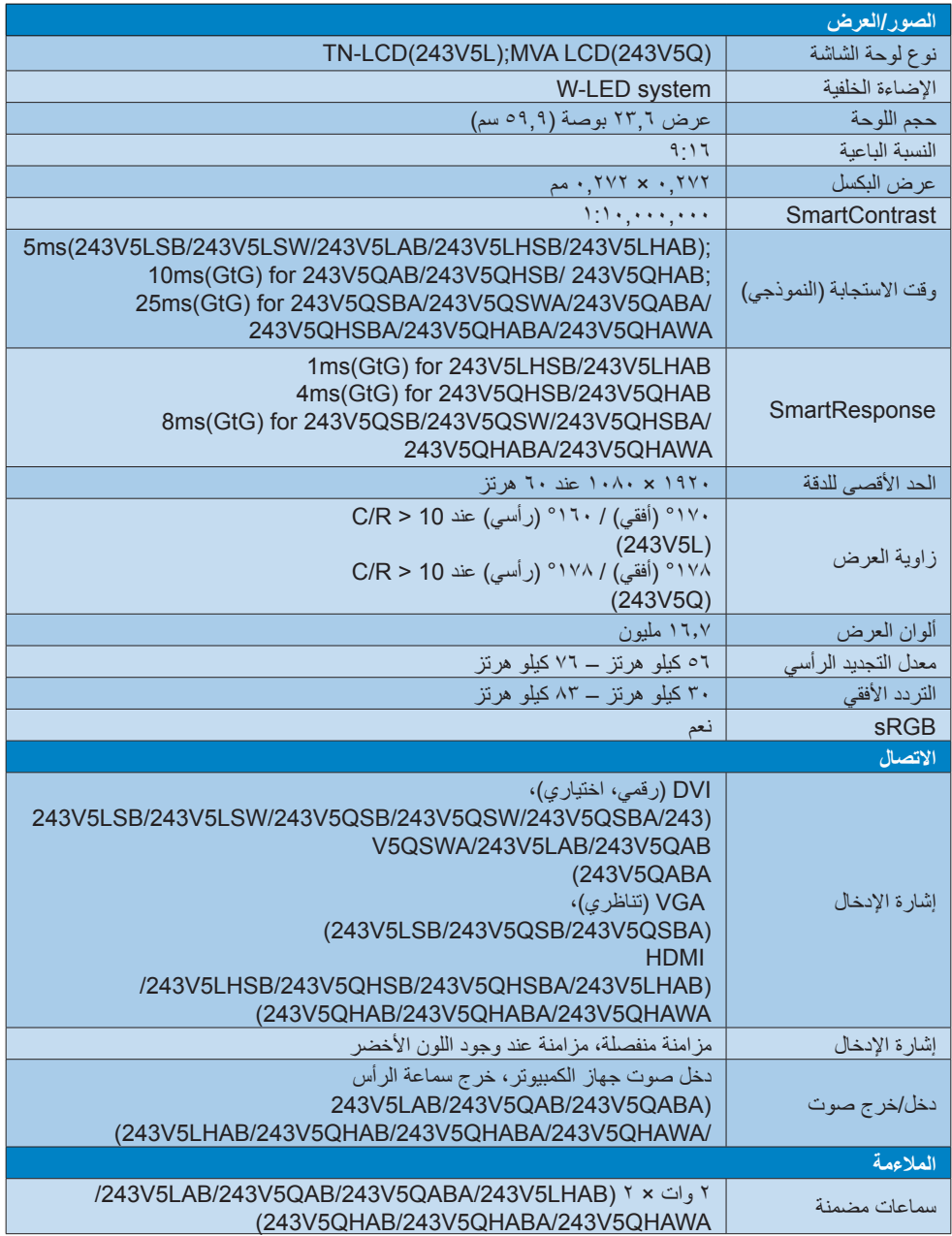

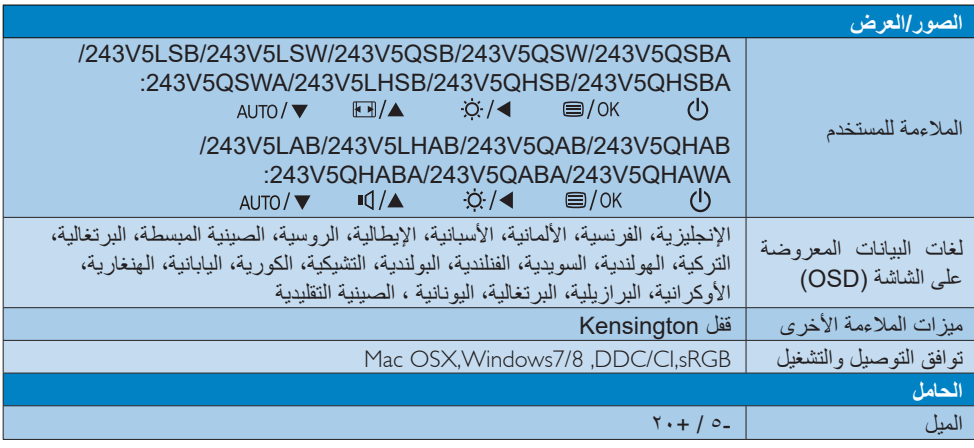

## **LSB5V243( فقط Analog )**

## /243V5LSB/243V5LSW/243V5QSB/243V5QSW 243V5QSBA/243V5QSWA,243V5LAB/243V5QAB/243V5QABA

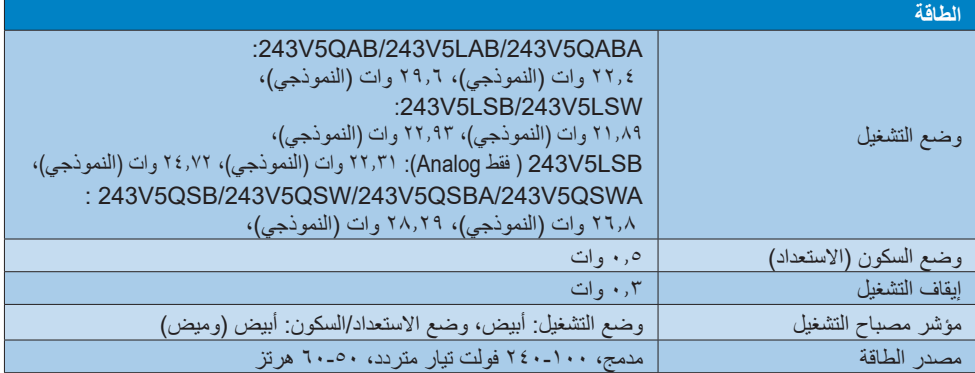

## 243V5LHAB/243V5LHSB/243V5QHAB

## /QHSBA5V/243QHSB5V/243QHAWA5V/243QHABA5V**:**243

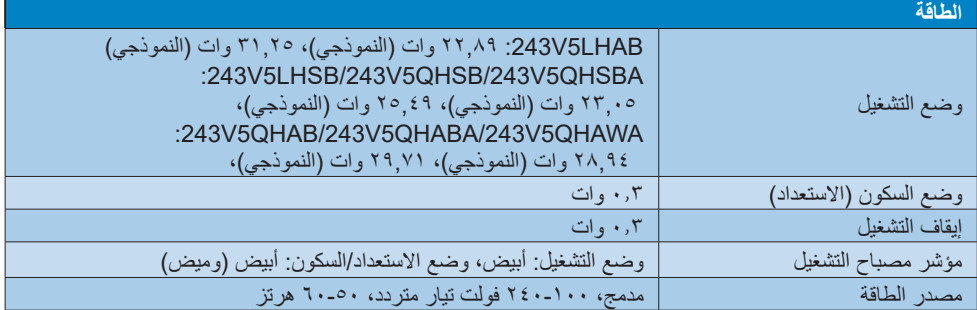

-4 المواصفات الفنية

<span id="page-14-0"></span>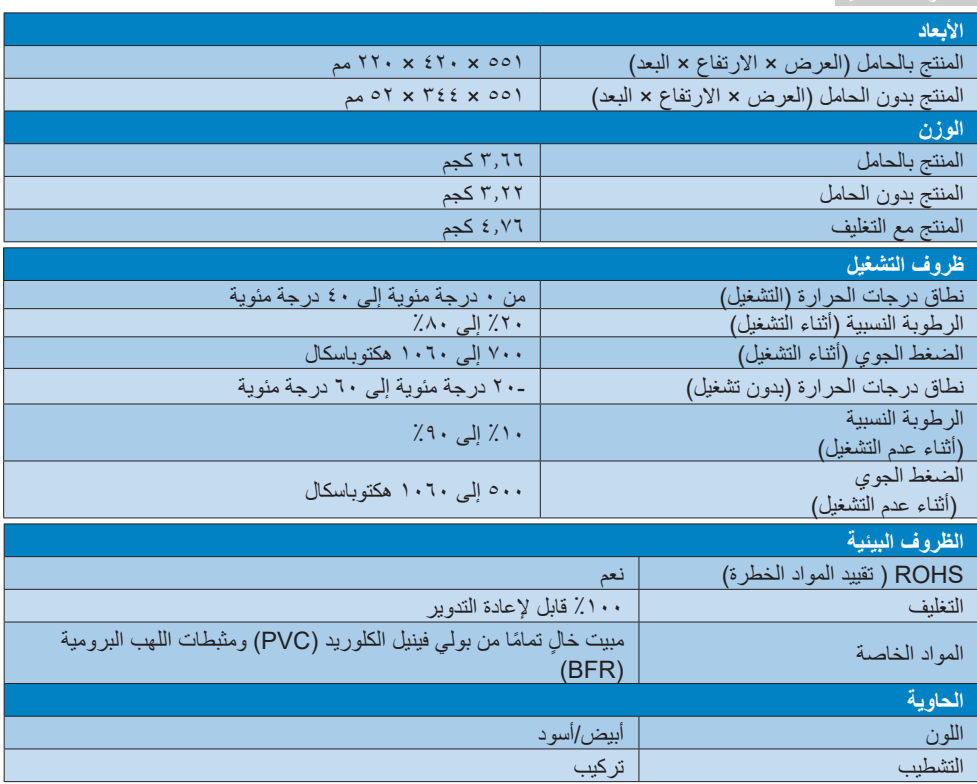

## **مالحظة**

-1 تخضع هذه البيانات للتغير دون إشعار مسبق. انتقل إلى support/com.philips.www لتنزيل أحدث إصدار من الكتيب.

-2 وقت االستجابة الذكية هو القيمة المثلى من اختباري GtG أو (BW (GtG.

## **444 الدقة وأوضاع اإلعداد المسبق**

## **أقصى دقة**

1920 × 1080 عند 60 هرتز )إدخال تناظري( 1920 × 1080 عند 60 هرتز )إدخال رقمي(

## **الدقة الموصى بها**

1920 × 1080 عند 60 هرتز )إدخال رقمي(

<span id="page-15-0"></span>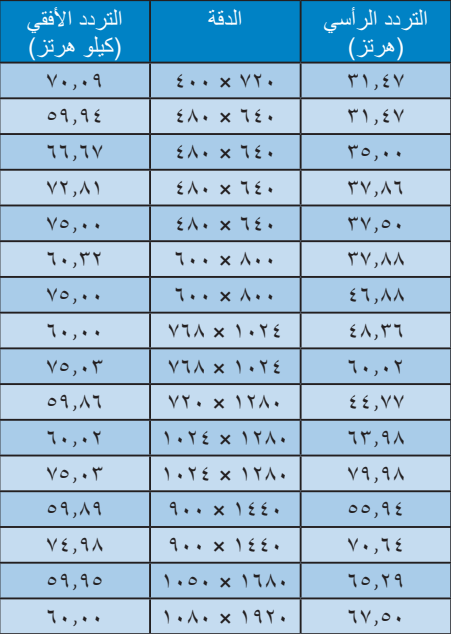

## **مالحظة**

يرجى مالحظة أن شاشتك تعمل بشكل أفضل في دقة العرض األصلية 1080×1920 في 60 هرتز. وللحصول على أفضل جودة عرض، يرجى اتباع توصيات دقة العرض هذه.

# **5-5إدارة الطاقة**

إذا كان لديك بطاقة عرض أو برنامج مثبت على الكمبيوتر الخاص بك متوافق مع DPM VESA، فعندئذ تستطيع الشاشة تلقائيًا تقليل استهلاكها للطاقة عندما لا تكون قيد االستخدام. في حالة اكتشاف إدخال بواسطة لوحة المفاتيح أو الماوس أو أي جهاز إدخال آخر، سيتم "تنشيط" الشاشة بشكل تلقائي. يوضح الجدول التالي استهالك الطاقة واإلشارات الخاصة بميزة التوفير التلقائي للطاقة:

## **LSB5V243( فقط Analog):**

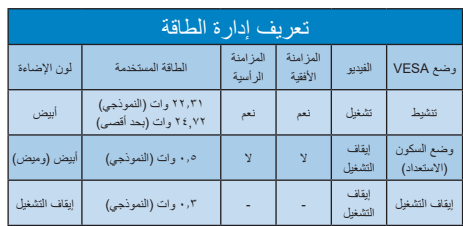

## **LSB5V/243LSW5V:243**

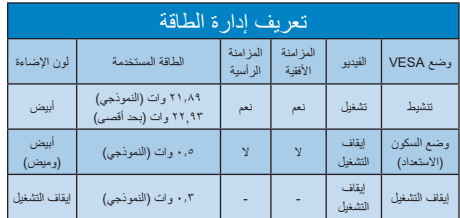

## **QAB5V/243LAB5V/243QABA5V:243**

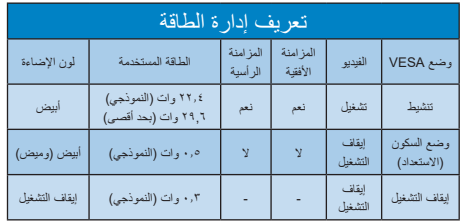

## **L243V5LHAB**

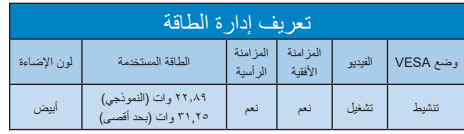

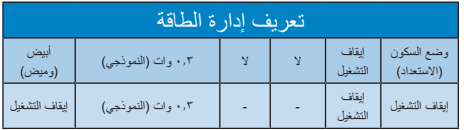

## **LHSB5V/243QHSBA5V/243QHSB5V:243**

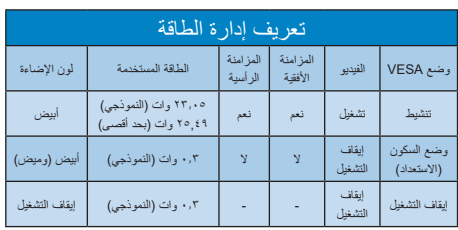

## **/243V5OHAB**

## **QHAWA5V/243QHABA5V:243**

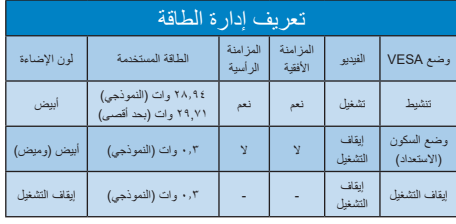

## **:QABA5V243**

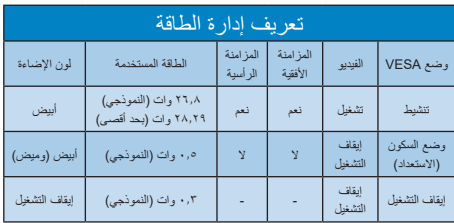

ويتم استخدام الخطوات التالية لقياس استهالك الطاقة لهذه الشاشة.

- الدقة الطبيعية: 1920 × 1080
	- التباين: %50
- nits  $200$  or nits  $250:$ السطوع: 250
- حرارة اللون: k6500 مع نمط أبيض كامل

## **مالحظة**

تخضع هذه البيانات للتغير دون إشعار مسبق.

**-7 خدمة العمالء والضمان**

## **777 نهج عيوب البكسل في الشاشات المسطحة من Philips**

تسعى Philips جاھدة إلى تقدیم منتجات بأعلى جودة. وتستخدم الشركة مجموعة من أفضل عملیات التصنیع المتقدمة في الصناعة كما تطبق مراقبة صارمة للجودة. مع ذلك، في بعض ألحیان ال یمكن تجنب عیوب البكسل أو البكسل الفرعي في لوحات TFT المستخدمة في الشاشات المسطحة. ال يمكنل ي مصنع ضمان أن كافة اللوحات ستكون خالیة من عیوب البكسل، ال أن شركة Philips توفر ضمانًا بشأن صالح أو استبدال أية شاشة بـها عدد غير مقبول من العیوب بموجب الضمان. یوضح ھذا إلشعار ألنواع المختلفة من عیوب البكسل ویحدد مستویات العیوب المقبولة لكل نوع. ولكي یستوفي ھذا المنتج معاییر ألھلیة للصلاح أو الستبدال بموجب الضمان، یجب أن یتجاوز عدد عیوب البكسل على لوحة TFT ھذه المستویات المقبولة. على سبیل المثال، ال تعتبر النسبة ألقل من 0.0004% من البكسل الفرعي على الشاشة ًعیبا. الوة على ذلك، تضع Philips معاییر جودة أعلى لنواع معینة أو لمجموعات معینة من عیوب البكسل والتي یمكن

الحظتها أكثر من عيوب أخرى. يعتبرُ هذا النهج صالحَ ا على مستوى العالم.

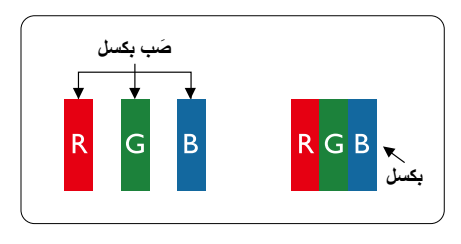

**وحدات البكسل والبكسل الفرعي** 

تتألف وحدة البكسل أو عنصر الصورة من الث وحدات بكسل فرعیة من أللوان ألساسیة ألحمر األخضر األزرق. وتتكون الصورة الواحدة من عدد من وحدات البكسل. عند إضاءة كافة وحدات البكسل الفرعیة لوحدة بكسل، تظھر وحدات البكسل لثالث الفرعیة الملونة ًمعا كوحدة بكسل واحدة بیضاء. وعندما تكون جمیعھا معتمة، تظھر وحدات البكسل لثالث الفرعیة الملونة ًمعا كوحدة بكسل واحدة سوداء. أما التولیفات ألخرى من وحدات

البكسل الفرعیة المضیئة والمعتمة فتظھر كوحدات بكسل فردیة للوان أخرى.

#### **أنواع عيوب البكسل**

تظھر عیوب البكسل والبكسل الفرعي بأشكال مختلفة على الشاشة. وھناك فئتان من عیوب البكسل وأنواع عدیدة من عیوب البكسل الفرعي بكل فئة.

#### **عيوب النقطة الساطعة**

تظھر عیوب النقطة الساطعة على ھیئة وحدات بكسل أو وحدات بكسل فرعیة مضیئة بصفة دائمة أو "قید التشغیل". بعبارة أخرى، تكون النقطة الساطعة عبارة عن وحدة بكسل فرعیة مضیئة على الشاشة عند عرض نموذج معتم. ھناك الثة أنواع من عیوب النقطة الساطعة.

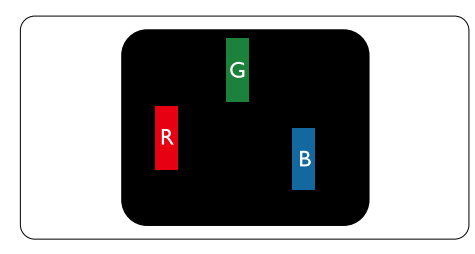

إضاءة وحدة بكسل فرعیة باللون ألحمر أو ألخضر أو ألزرق.

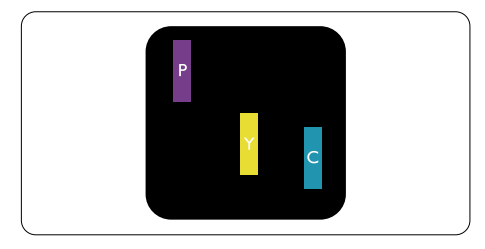

إضاءة وحدتي بكسل فرعیتین متجاورتین: - أحمر + أزرق = بنفسجي

- أحمر + أخضر = أصفر -
- أخضر + أزرق = كايان (أزرق فاتح)

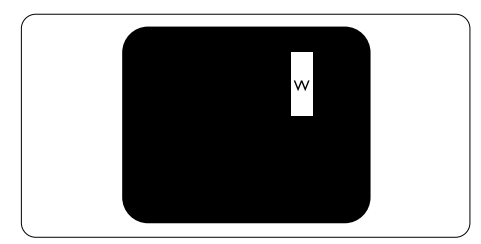

إضاءة الث وحدات بكسل فرعیة متجاورة (وحدة بكسل واحدة بیضاء).

#### **ملاحظة**

یجب أن یكون سطوع النقطة الساطعة الحمراء أو الزرقاء ً زائدا عن %50 من النقاط المجاورة بینما یجب أن یكون ً سطوع النقطة الساطعة الخضراء زائدا عن 30 في المائة من النقاط المجاورة.

## **عيوب النقطة المعتمة**

تظھر عیوب النقطة المعتمة على ھیئة وحدات بكسل أو وحدات بكسل فرعیة معتمة بصفة دائمة أو "متوقفة عن التشغیل". بعبارة أخرى، تكون النقطة المعتمة بمثابة وحدة بكسل فرعیة منطفئة على الشاشة عند عرض نموذج فاتح. وھذه ھي عیوب النقطة المعتمة.

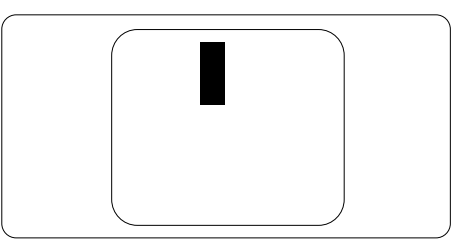

## **تقارب عيوب البكسل**

<span id="page-18-0"></span>ً نظرا ل ن عیوب البكسل والبكسل الفرعي من نفس النوع القریبة من عیب آخر تكون أكثر الحظة، تحدد شركة Philips قیم التسامح الخاصة بتقارب عیوب البكسل.

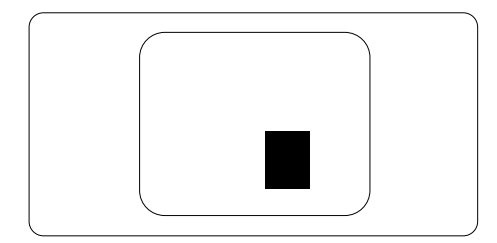

**قيم تسامح عيوب البكسل** لكي یستوفي أحد المنتجات معاییر ألھلیة للصل ح أو الستبدال بسبب عیوب البكسل أثناء فترة الضمان، یجب أن تحتوي لوحة TFT الموجودة في شاشة Philips المسطحة على عیوب بكسل أو بكسل فرعي تتجاوز قیم التسامح المسردة في الجدول التالي.

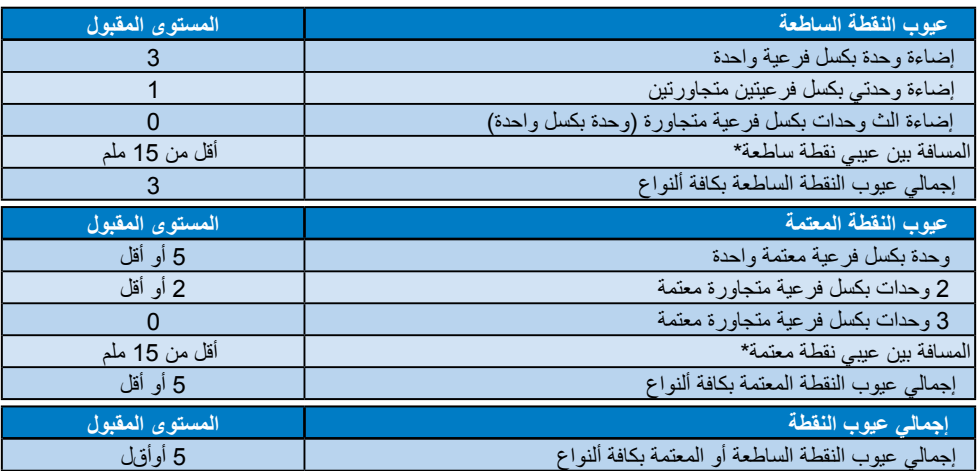

## **مالحظة**

- -1 1 أو 2 عیب بكسل فرعي متجاور = 1 عیب نقطة
- -2 ھذه الشاشة 9241-307ISO ومطابقة لمعاییر(9241-307ISO: متطلب المقاییس المثلى والتحلیل وطرق اختبار التوافق لشاشات العرض إللكترونیة)
- -3 یعتبر معیار 9241-307ISO ھو النسخة ألحدث من معیار 13406ISO المعروف وقد وضعتھ المنظمة العالمیة للمعایرة األیزو) في: 2008-11-13

**-7 خدمة العمالء والضمان**

## **777 خدمة العمالء والضمان**

<span id="page-19-0"></span>لمعلومات تغطية الضمان ومتطلبات الدعم الإضافي السارية على منطقتك، يرجى التفضل بزيارة موقع الويب support/com.philips.www للتفاصيل أو اتصل بمركز خدمة عمالء Philips المحلي. بالنسبة إلى فتر ة الضمان، الرجاء الرجوع إلى بيان الضمان في دليل المعلومات المهمة. لتمديد الضمان، إذا كنت ترغب في تمديد فترة الضمان العامة، يتم تقديم مجموعة خدمة خارج الضمان من خلال مركز الخدمة المعتمد لدينا. 

إذا كنت تر غب في الاستفادة من هذه الخدمة، يرجى التأكد من شراء الخدمة خلال ٣٠ يومًا من تاريخ الشراء الأصلي. خلال فترة الضمان الممتدة، تتضمن الخدمة الاتقاط والإصلاح وخدمة الإعادة، إلا أن المستخدم سوف يكونَ مسؤولاً عن جميع التكاليف المستحقة. إذا لم يتمكن شريك الخدمة المعتمد من تنفيذ الإصلاحات المطلوبة في إطار مجموعة تمديد الضمان المقدمة، فإننا سوف نجد حلولاً بديلة بالنسبة لك، إذا كان ذلك ممكنًا، وحتى فترة الضمان الممتدة التي اشتريتها.

يرجى الاتصال بمندوب خدمة عملاء Philips لدينا أو مركز الاتصال المحلي (عن طريق رقم خدمة المستهلك) لمزيد من التفاصيل.

رقم مركز خدمة عمالء Philips مدرج أدناه.

| إجمالي فترة الضمان        |            | فترة ضمان قياسية محلية   فترة ضمان ممتدة |
|---------------------------|------------|------------------------------------------|
| فترة ضمان قياسية محلية +١ | + عام واحد | تعتمد على المناطق<br>  المختلفة          |
| فترة ضمان قياسية محلية +٢ | + ۲ عامان  |                                          |
| فترة ضمان قياسية محلية +٣ | + ۳ عامان  |                                          |

\*\*مطلوب دليل الشراء األصلي وضمان الشراء الممتد.

## **مالحظة**

يرجى الرجوع إلى دليل المعلومات الهامة للتعرف على الخط الساخن الإقليمي للدعم الفني، والمتاح على صفحة موقع دعم فيليبس.

# **-8 استكشاف األخطاء و إصالحها واألسئلة المتداولة**

## **888 استكشاف المشكالت وإصالحها**

تتعامل ھذه الصفحة مع لمشكالت التي یستطیع المستخدم تصحیحھا. في حالة استمرار المشكلة بعد أن تقوم بتجربة ھذه الحلول، اتصل بممثل خدمة مالء Philips.

## **المشكالت الشائعة**

**بلا صورة (ضوء LEDغیر مضاء)** تأكد من توصیل سلك الطاقة في منفذ إخراج الطاقة وفي اللوحة الخلفیة للشاشة. وال،ً تأكد من أن زر الطاقة الموجود على اللوحة ألمامیة للشاشة موجود في الوضع "OFF) "إیقاف التشغیل)، ثم اضغط علیھ لتحویلھ إلى الوضع "ON) "تشغیل).

#### **بلا صورة (مصباح التشغيل غير مضاء)** تأكد من تشغیل الكمبیوتر الخاص بك.

تأكد من توصيل كبل إلشارة بشكل صحيح إلى الكمبیوتر الخاص بك. تأكد من عدم وجود أي ُعقد مثنیة بكبل الشاشة على

جانب التوصیل. إذا كانت إلجابة نعم، فقم باستبدال الكبل.

قد تكون ميزة "توفير الطاقة" قيد التشغيل

## **الشاشة تقول**

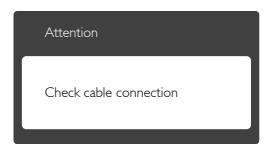

تأكد من توصيل كبل الشاشة بشكل صحيح إلى الكمبیوتر الخاص بك. (راجع أیضً ا "دلیل التشغیل السر يع"). افحص لتتحقق مما إذا كان كبل شاشة العر ض به عقدُ مثنية أم لا. تأكد من تشغيل الكمبيوتر الخاص ىك

## **الزر AUTO) تلقائي) لا يعمل** یتم تطبیق الوظیفة "تلقائي" في وضع VGA التماثلي. إذا لم تكن النتیجة مرضیة، فعندئذ یمكنكتنفیذ عملیات

<span id="page-20-0"></span>ضبط یدویة من الل قائمة البیانات المعروضة على الشاشة (OSD(.

## **ملاحظة**

تعتبر الوظیفة تلقائي غیر قابلة للتطبیق في وضع DVI الرقمي حیث إنھا غیر ضروریة.

**علامات ظاهرة للدخان أو الشرارة.** ال تقمبتنفیذ أي خطوات الستكشاف ألخطاء إصالحھا قم بقطع اتصال الشاشة عن مصدر الطاقة الرئیسي فوراً سالمتك اتصل بمندوب خدمة مالء Philips بشكل فوري.

## **المشكالت المتعلقة بالصور**

**الصورة لیست مركزیة** اضبط وضع الصورة باستخدام الوظیفة "AUTO " ) تلقائي) ضمن عناصر التحكم الرئیسیة للبیانات المعروضة على الشاشة (OSD(. قم بضبط موضع الصورة باستخدام Clock/Phase) المرحلة/الساعة) من Setup اإلعداد) ضمن عناصر تحكم قائمة OSD. یصلح ھذا ألمر في وضع VGA فقط.

## **الصورة تھتز على الشاشة** تأكد من أن كبل إلشارة متصل بأمان بشكل صحیح إلى لوحة الرسومات أو الكمبیوتر.

**ظهور وميض رأسي**

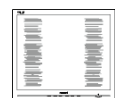

اضبط الصورة باستخدام الوظيفة "AUTO" (تلقائي) ضمن عناصر التحكم الرئیسیة للبیانات المعروضة على الشاشة (OSD).

قم بالقضاء على الشرطة الرأسية باستخدام Clock\Phase) المرحلة/الساعة) من Setup اإلعداد) ضمن عناصر تحكم قائمة OSD. یصلح ھذا ألمر في وضع VGA فقط.

**ظهور وميض أفقي**

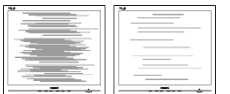

اضبط الصورة باستخدام الوظيفة "AUTO" (تلقائي) ضمن عناصر التحكم الرئیسیة للبیانات المعروضة على الشاشة (OSD). قم بالقضاء على الشرطة الرأسية باستخدام Clock\Phase) المرحلة/الساعة) من Setup اإلعداد) ضمن عناصر تحكم قائمة OSD. یصلح ھذا ألمر في وضع VGA فقط.

> **ً الصور تظھر مشوشة أو باھتة أو داكنة جدا** قم بضبط التباین والسطوع باستخدام العناصر التي تظھر على الشاشة.

**بقاء "الصور الالحقة" أو "اإلجهاد" أو "الصور المخفية" بعد إيقاف تشغيل الطاقة.** قد يؤدي العرض المستمر لفترة زمنية ممتدة للصور

الساكنة أو الثابتة إلى اإلجهاد"، الذي يعرف أيضُ ا بـ "الصورة لالحقة" أو "الصورة المخفیة". یعتبر كل من اإلجھاد" أو "الصورة لالحقة" أو "الصور المخفیة" من الظواھر المعروفة في تكنولوجیا لوحات LCD. في معظم لحاالت، تختفي ظاھرة اإلجھاد" أو الطّبورة لالحقة" أو "الصور المخفیة" بشكل تدریجي عبر فترة زمنیة بعد أن یتم إیقاف تشغیل الطاقة.

يجب أن تقوم دائمًا بتنشيط برنامج شاشة التوقف عندما تترك الشاشة ال مراقبة.

البد ً دوما من القیام بتحدیث الشاشة بشكل دوري إذا كانت شاشة LCD ستعرض محتوى ثابت ال یتغیر. لن تختفي أعراض اإلجھاد" أو "الصورة لالحقة" أو " الصور المخفیة" الحادة ال یمكن صالحھا. الضمان الخاص بك ال یغطي الضرر المذكور عالھ.

**الصورة تظھر مشوھة. النص غامض أو ضبابي.**  قم بتعيين دقة العرض على الكمبيوتر إلى نفس الوضع<br>الخاص بدقة الشاشة ألصلية الموصى بها.

ظهور نقاط خضراء وحمراء وزرقاء وداكنة وبيضاء عل*ى* الشاشة تعتبر النقاط المتبقبة خصائص عادبة لسائل الكر بسنال المستخدم في التكنولوجیا المستخدمة ھذه ألیام. الرجاء مراجعة سیاسة البكسل للحصول على المزید من التفاصیل.

**إضاءة مصباح "التشغيل" شديد القوة لدرجة مزعجة**  یمكنك ضبط إضاءة "التشغیل" من الل إعداد مصباح "التشغیل" الموجود في أدوات التحكم ضمن قائمة العناصر المعروضة على الشاشة.

لمزید من المساعدة، راجع القائمة مراكز معلومات لعمالء واتصل بممثل خدمة مالء Philips.

**888 األسئلة المتداولة العامة**

**س :1 عند تركيب الشاشة ما الذي ينبغي القيام به إذا ظھرت رسالة "this display Cannot mode video) "ال يمكن عرض وضع الفيديو الحالي) على الشاشة؟ الإجابة:** الدقة الموصى بھا لھذه الشاشة: 1080 × 1920 عند 60 ھرتز. قم بإلغاء توصیل كافة لكبالت، ثم قم بتوصیل الكمبیوتر الخاص بك إلى الشاشة التي كنت تستخدمھا ًا. مسبق ففي Windows Start Menu "القائمة "ابدأ) الخاصة بـ Windows(، حدد لوحة) Panel Control/Settings اإلعدادات/لوحة التحكم). في إطار Panel Control ،)التحكم حدد الر مز Displav (شاشة العرض). داخل Panel Control Display لوحة تحكم شاشة) العرض)، حدد المة التبویب "Settings "اإلعدادات). وتحت المة تبویب إلعداد، في المربع المسمى "area desktop) "ناحیة سطح المكتب) حرك الشریط الجانبي إلى 1920 × 1080 بكسل. قم بفتح " Properties Advance "الخصائص ) المتقدمة) وتعیین معدل التحدیث عند 60 ھرتز، ثم انقر فوق "OK) "موافق). قم بإعادة تشغیل الكمبیوتر وكرر الخطوات 2 و3 للتأكد من تعیین الكمبیوتر على 1920 × 1080 عند 60 ھرتز. قم بإیقاف تشغیل الكمبیوتر الخاص بك، وقم بفصل توصیل الشاشة القدیمة وقم بتوصیل شاشة Philips LCD. قم بتشغيل الشاشة، ثم قم بتشغيل الكمبيوتر الخاص بك. **س :2 ما هو معدل التحديث الموصى به لشاشة LCD؟ الإجابة:** یكون معدل التحدیث الموصى بھ لشاشات LCD ھو 60 ھرتز، في حالة وجود أي تشویش في الشاشة، یمكنك ضبطھا حتى 75 ھرتز لترى ما إذا كان ھذا ألمر سیؤدي إلى إزالة التشوش.

**ِت س :3 ما المقصود بملفات inf. وicm.؟ كیف أثبّ برامج التشغیل (inf. وicm.(؟** 

**الإجابة:** ھذه ھي ملفات برامج تشغیل الشاشة. قد یطلب منك الكمبیوتر التابع لك تثبیت برامج تشغیل الشاشة (ملفات inf. وicm. (عند تركیب الشاشة للمرة الأولى. اتبع التعلیمات في دلیل المستخدم، وسیتم تثبیت برامج تشغیل الشاشة (ملفات inf. وicm. (تلقائیًا.

ل ول مرة. اتبع إلرشادات ل دراج (القرص المضغوط المرفق) المضمن مع ھذه الحزمة. سیتم تثبیت برامج التشغیل (ملفات inf. و icm. (بشكل تلقائي.

- **س :4 كيف أقوم بضبط الدقة؟ الإجابة:** یتم تحدید عدالت الدقة المتوفرة حسب بطاقة الفیدیو أو برنامج تشغیل الرسومات والشاشة. یمكنك تحدید الدقة المطلوبة ضمن لوحة تحكم <sup>R</sup>Windows من الل "عرض الخصائص".
- **س :5 ماذا أفعل في حالة التعثر عند إجراء تعديالت على الشاشة عن طريق شاشة )OSD)؟**
- **الإجابة:** یمكنك ببساطة الضغط على الزر OK) موافق)، ثم تحدید "Reset) "إعادة التعیین) الستعادة جمیع إعدادات المصنع ألصلیة
	- **س :6 هل شاشة LCD مضادة للخدوش؟**

**الإجابة:** بوجھ عام، یوصى أال یتعرض سطح اللوحة للصدمات الشدیدة، كما یجب حمایتھ من ألجسام الحادة أو الصلبة. عند التعامل مع الشاشة، تأكد من عدم وجود ضغط أو قوة على جانب سطح اللوحة. فقد یؤثر ھذا ألمر على شروط الضمان الخاصة بك.

**س :7 كيف يمكنني تنظيف سطح شاشة LCD؟ الإجلالية:** انظيفال عادي استخدمق طرع ظيف نقون اعمة من القماش. للتنظیف الشامل، الرجاء استخدام كحول ألیزوبروبیل. ال یجب استخدام السوائل ألخرى مثل كحول ألیثیل أو إلیثانول أو ألسیتون أو الھیكسان وما إلى ذلك**. س :8 ھل یمكن تغییر إعداد لون الشاشة؟الإجابة:** نعم، یمكنك تغییر إعداد أللوان من الل عناصر التحكم الموجودة على شاشة OSD ,وفق الجراءات النالية ،<br>اضغط على "OK" (موافق) ل ظمار قائمة البيانات المعروضة على الشاشة (OSD( اضغط على "Down Arrow" (السهم للىف)( لتحدید الخیار "Color) "اللون) ثم اضغط على "OK) "موافق) ل دخال إعداد اللون، توجد الثة إعدادات أدناه. **.1** Temperature Color درجة حرارة اللون)؛) إلعدادين هما 6500K و 9300K. من الل إلعدادات التي تقع ضمن النطاق K،6500 تظھر اللوحة

"ھادئة مع درجة لون أحمر مائل ألبیض"، بینما مع درجة حرارة K9300 تظھر الشاشة معتدلة "مع درجة لون أزرق تمیل إلى ألبیض".

**.2** sRGB، وھذا ھو إلعداد القیاسي لضمان وجود تبادل صحیح أللوان بین ألجھزة المختلفة ) مثل، الكامیرات الرقمیة والشاشات والطابعات والماسحات الضوئیة وغیر ذلك)

**.3** خیار "Defin User) " محدد من قبل المستخدم)؛ یستطیع المستخدم اختیار إعداد اللون الذي یفضلھ/ تفضلھ عن طریق ضبط اللون ألحمر األخضر األزرق.

## **ملاحظة**

مقیاس لون الضوء المشع من جسم أثناء تسخینھ. یتم التعبیر عن ھذا القیاس بمعاییر المقیاس المطلق، (درجة كلفن). درجات حرارة كلفن المنخفضة مثل K2004 تكون حمراء؛ بینما درجات الحرارة ألعلى مثل K9300 تكون زرقاء. درجة الحرارة المتعادلة تكون بیضاء عند K.6504

**س :9 هل يمكنني توصيل شاشة LCD الخاصة بي بأي جهاز كمبيوتر أو محطة عمل أو جهاز Mac؟ الإجابة:** نعم. تعتبر جمیع شاشات LCD من Philips متوافقة مع أجھزة الكمبیوتر وأجھزة MAC ومحطات العمل القیاسیة. قد تحتاج إلى وجود محول كبل لتوصیل الشاشة بنظام Mac الخاص بك. یرجى التصال بممثل مبیعات Philips للحصول على المزید من المعلومات.

**س :10 هل شاشات LCD من Philips متوافقة مع معیار التوصیل والتشغیل؟الإجابة:** نعم، فالشاشات متوافقة مع "التشغیل والتوصیل" مع أنظمة التشغیل 7 Windowsو 8 Windows و Mac OSX

**س :11 ما هو االلتصاق للصور أو اإلجهاد أو الصورة الالحقة أو الصور المخفية في لوحات LCD؟ الإجابة:** قد یؤدي العرض المستمر لفترة زمنیة ممتدة للصور الساكنة أو الثابتة إلى اإلجھاد"، الذي ً یعرف أیض ا بـ "الصورة لالحقة" أو "الصورة المخفیة". یعتبر كل من اإلجھاد" أو "الصورة لالحقة" أو "الصور المخفیة" من الظواھر المعروفة في تكنولوجیا لوحات LCD. في معظم لحاالت، تختفي ظاھرة اإلجھاد" أو "الصورة لالحقة" أو "الصور المخفیة" بشكل تدریجي عبر فترة زمنیة بعد أن یتم إیقاف تشغیل الطاقة. یجب أن تقوم دائمًا بتنشيط بر نامج شاشة التوقف<br>عندما تترك الشاشة ال مر اقبة. البد ً دوما من القیام بتحدیث الشاشة بشكل دوري إذا كانت شاشة LCD ستعرض محتوى ثابت ال یتغیر.

#### **تحذير**

قد یؤدي عدم تنشیط شاشة مؤقتة أو تحدیث الشاشة بصفة دوریة إلى ظھور أعراض خطیرة لن تختفي ال یمكن صالحھا مثل "احتراق الشاشة" أو ظھور "صورة بعدیة" أو ً "صور ظلیة"، علما بأن ألضرار السابق ذكرھا لیست مشمولة في الضمان.

**س :12 لماذا لا يتم عرض النص الحاد على شاشتي، ولكن یتم عرض أحرف مسننة؟ الإجابة:** تعمل شاشة LCD الخاصة بك بشكل أفضل علاقول على دقة العرض ألصلية لها 1920 × 1080 عند 60 ھرتز. للحصول على أفضل عرض، یرجى استخدام ھذه الدقة.

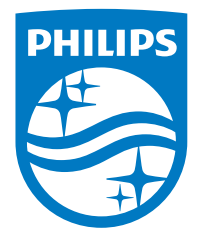

**حقوق الطبع والنشر لعام © 2016 لشركة Philips Koninklijke المحدودة. جميع الحقوق محفوظة.**

**يعد كل من Philips وشعار Emblem Shield Philips عالمتان تجاريتان مسجلتان لشركة V.N Philips Koninklijke. ويتم استخدامهما بترخيص من شركة Philips Koninklijke V.N.**

**تخضع المواصفات للتغيير دون إشعار مسبق.**

**اإلصدار: T2V5243M**